## 自 動 車 技 術 総 合 機 構 新 規 採 用 試 験 イ ン タ ー ネ ッ ト 申 込 み 利 用 案 内

# 募 集 要 項 ( 自 動 車 技 術 総 合 機 構 新 規 採 用 試 験 受 験 案 内 ) に 記 載 さ れ て いる応募期間内に本登録が完了していない場合は、受験することがで きません。

# 留 意 事 項

- ・ 受 付 期 間 中 は 、 24 時 間 申 込 み が で き ま す が 、 シ ス テ ム の 保 守 ・ 点 検 等 を 行 う 場 合 や 、 重 大 な 障 害 そ の 他 や む を 得 な い 理 由 が 生 じ た 場 合 は 、 事前の通知を行うことなく、本システムの運用の停止, 休止, 中断, ま た は 制 限 を 行 う こ と が あ り ま す の で 、 あ ら か じ め ご 了 承 く だ さ い 。 ま た 、 こ の た め に 生 じ た 申 込 み の 遅 延 等 に は 一 切 の 青 任 を 負 い ま せ ん の で ご 注 意 く だ さ い 。
- ・ 申 込 締 め 切 り 直 前 は 、 サ ー バ ー が 混 み 合 う こ と な ど に よ り 申 込 み に 時 間がかかる恐れがありますので、余裕をもって早めに申込みをしてく ださい。
- 事 前 準 備 ※ 以 下 の ① ~ ⑤ を ご 用 意 く だ さ い 。
	- ① パ ソ コ ン 又 は ス マ ー ト フ ォ ン( ス マ ー ト フ ォ ン 以 外 の 携 帯 電 話 に は 対 応していません。)
		- ・ Google Chrome 最 新 版 で の 動 作 を 推 奨 し て い ま す 。
		- ・ JavaScript が 使 用 で き る 設 定 で あ る こ と 。
		- ・「 Internet Explorer」 は 、 本 シ ス テ ム に 対 応 し て い ま せ ん 。

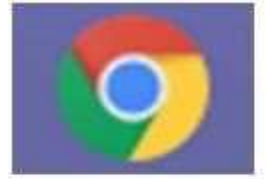

○推奨【Google Chrome のアイコン】

※このアイコンがデスクトップにない場合は、インターネットで検索の上ダウンロードしてください。

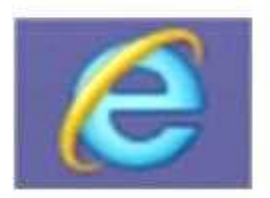

×正常に作動しません【Internet Explorer のアイコン】

## ② メ ー ル ア ド レ ス

- ・「 naltec.go.jp」「 .bsmrt.biz」 の ド メ イ ン か ら 送 付 さ れ る 電 子 メ ー ル が 受 信 で き る 環 境 を 用 意 し て く だ さ い 。
	- ※ 受 信 制 限 を さ れ て い る 場 合 は 、 当 該 ド メ イ ン か ら の E メ ー ル を 受 信 で き るよう、除外解除等の設定を行ってください。解除方法は、メールアド レ ス 提 供 事 業 者 の ホ ー ム ペ ー ジ 等 で 確 認 し て く だ さ い 。

#### ③PDF ファイルを読むためのソフト

・「 Adobe Acrobat Reader( Ver.5.0 以 上 )」 が 必 要 で す 。

④ 受 験 票 を 印 刷 す る た め の プ リ ン タ( コ ン ビ ニ エ ン ス ス ト ア の プ リ ン ト サ ー ビ ス 等 利 用 可 )

# **⑤ 顔写真のデータ**

- ・ 申 込 前 6 カ 月 以 内 に 脱 帽 ・ 上 半 身 正 面 向 き を 撮 っ た も の で 本 人 と 確 認 で き る も の と し ま す 。 ( 縦 4 cm × 横 3 cm)
- ・ 写 真 が 不 明 瞭 な 場 合 は 差 替 え を 依 頼 す る 場 合 が あ り ま す 。
- ・ 登 録 可 能 な フ ァ イ ル 形 式 は 画 像 ( GIF /JPEG) の み で す 。
- ・ 登 録 可 能 な 画 像 の 縦 横 サ イ ズ は 75 ピ ク セ ル ×100 ピ ク セ ル ~ 360 ピ ク セ ル ×480 ピ ク セ ル で 、 フ ァ イ ル 容 量 は 最 大 2MB で す 。
- ・デ ー タ サ イ ズ を 必 ず 確 認 し 、指 定 し た 縦 横 サ イ ズ に な る よ う に ト リ ミ ン グ し て 登 録 し て く だ さ い 。

- ・ 一 部 ス マ ー ト フ ォ ン か ら は 、 添 付 で き な い 場 合 が あ り ま す 。 そ の 場 合 は パ ソ コ ン よ り ア ク セ ス し 、 添 付 、 ア ッ プ ロ ー ド し て く だ さ い 。
- |申 込 手 順| ※ 「 事 前 登 録 」 と 「 本 登 録 」 が 必 要 と な り ま す 。

#### ① 事 前 登 録

- ・ 試 験 一 覧 よ り 、 受 験 す る 「 試 験 場 所 」 を ク リ ッ ク し て く だ さ い 。
- ・ 利 用 規 約 を 十 分 確 認 し 同 意 の 上 、 事 前 登 録 画 面 に 進 ん で く だ さ い 。
- ・ 必 要 事 項 を す べ て 入 力 し て く だ さ い 。 入 力 完 了 後 、 確 認 画 面 で 入 力 内 容 に 誤 り が な い か 確 認 の 上 、 パ ス ワ ー ド を 設 定 し て く だ さ い 。 ※ パスワードは英小文字、英大文字、数字、記号から8字以上 32字以内を 設定してください。

※ パスワードは、「本登録」のログイン時等に使用しますので、忘れないよ

<sup>※</sup> 縦 横 サ イ ズ と フ ァ イ ル 容 量 は 、 パ ソ コ ン 上 で 画 像 フ ァ イ ル を 右 ク リ ッ ク → 「プロパティ」をクリックすることで確認できます。

うに必ずメモをしてください。

· 登 録 の 途 中 で 一 時 保 存 す る こ と は で き ま せ ん 。 登 録 作 業 を 中 断 し た 場合は最初から入力をし直す必要があります。

# ② マ イ ペ ー ジ ヘ ロ グ イ ン

- ・ 登 録 し た メ ー ル ア ド レ ス あ て に 「 事 前 登 録 完 了 の お 知 ら せ 」 が 送 信 されているか確認してください。
- ・ メ ー ル 本 文 中 に シ ス テ ム で 自 動 的 に 割 り 当 て ら れ た 「 ロ グ イ ン ID」 が記載されていますので、メモをする又はメールを保存するなどの 方 法 で 必 ず 控 え て く だ さ い 。
- ・メール本文中の URL にアクセスし, 「ログイン ID」と事前登録で設 定 し た 「 パ ス ワ ー ド 」 を 入 力 し て 申 込 み 専 用 サ イ ト の マ イ ペ ー ジ に ログインしてください。
- ・登 録 時 に 取 得 し た 「 ロ グ イ ン 「D」 と 「 パ ス ワ ー ド 」 は 受 験 票 の 印 刷 等 , 以 後 の 手 続 き に 必 要 と な り ま す の で , 必 ず 控 え て お い て く だ 。 さい。

## ③ 本 登 録

- ・ 以 下 の【 本 登 録 入 力 の 注 意 事 項 】を 確 認 の 上 、申 込 み 専 用 サ イ ト へ の リ ン ク を ク リ ッ ク し 、住 所 や 学 歴 等 の 設 問 へ の 回 答 入 力 を 行 っ て く だ さ い 。
	- ※ ス マ ー ト フ ォ ン か ら 登 録 さ れ る 場 合 は 、 メ ニ ュ ー を 展 開 の 上 、 申 込 み 専 用サイトへのリンクを押してください。
- ・登 録 の 途 中 で 一 時 保 存 す る こ と は で き ま せ ん 。登 録 作 業 を 中 断 し た 場合は最初から入力をし直す必要があります。
- ・ 受 験 票 用 の 顔 写 真 デ ー タ を ア ッ プ ロ ー ド し て く だ さ い 。 ※ 一 部 ス マ ー ト フ ォ ン か ら は ア ッ プ ロ ー ド で き な い 場 合 が あ り ま す 。 そ の 場合はパソコンからアクセスしアップロードしてください。

#### 【 本 登 録 入 力 の 注 意 事 項 】

- ・ 入 力 事 項 に 不 正 が あ る 場 合 は 、 当 機 構 職 員 と し て 採 用 さ れ る 資 格 を 失 う こ と が あ り ま す の で 、 ご 注 意 く だ さ い 。
- ・ 回 答 の 内 容 に 不 備 ・ 不 足 が 無 い よ う に 、 設 問 を よ く 読 み 回 答 を 行 っ て く だ さ い 。
- ・ カ ナ は 全 角 、 英 数 字 は 半 角 で 入 力 し て く だ さ い 。
- ・「 \*」 は 必 須 項 目 で す の で 、 必 ず 入 力 し て く だ さ い 。 任 意 項 目 は 、 入

力 必 須 で は あ り ま せ ん 。

- ・連 絡 先 の「 現 住 所 」欄 は 、正 確 に 入 力 し て く だ さ い 。( ア パ ー ト 等 の 場合は、名称・部屋番号まで)
- ・学 歴 欄 に は 、上 段 に 最 終 学 歴 (最 新 の 学 歴 )を 入 力 し 、以 下 の 欄 は . 新しいものから順に中学校まで入力してください。
- ・ 直 近 の 職 歴 欄 に お い て 、 職 歴 が な い 場 合 は 、 空 欄 ( 勤 務 状 況 の 「 勤 務 中 」「 退 職 」 の ど ち ら も 選 択 し な い ) に し て く だ さ い 。

## ④ 申 込 完 了

- ・ 上 記 ① ~ ③ の 全 て が 正 常 に 終 了 し た 方 は 、 申 込 完 了 と な り ま す 。
- ・ 申 込 完 了 後 は 、 完 了 メ ー ル が 自 動 で 送 信 さ れ ま す 。
- ・本 登 録 後 24 時 間 以 内 に 完 了 メ ー ル が 届 か な い 場 合 は 、下 記 に お 問 い 合 わ せ く だ さ い 。
	- 【 問 い 合 わ せ 先 】

独 立 行 政 法 人 自 動 車 技 術 総 合 機 構

総務部人事課 採用担当 落合、船木

電 話 : 0 3 - 5 3 6 3 - 3 4 4 2

( 土 曜 日 及 び 日 曜 日 、 祝 日 を 除 く , 9:00 か ら 17:45 ま で 。)

- ・ 申 込 期 間 中 で あ れ ば 、 試 験 場 所 以 外 の 内 容 は 変 更 す る こ と が で き ま すが、採用担当者が申込内容確認の完了後に申込者は入力内容の変 更ができなくなります。修正の必要がある場合は上記にお問い合わ せ く だ さ い 。
- ・ 本 登 録 の 完 了 後 、 記 入 不 備 等 に よ り 、 当 機 構 か ら 電 話 又 は メ ー ル で 連 絡 す る 場 合 が あ り ま す 。 そ の 場 合 は 、 申 込 み 専 用 サ イ ト の 「 マ イ ページ」にログインし、内容を確認の上、申込内容の訂正を行って く だ さ い 。

## ⑤ 受 験 票 印 刷

- ・申 込 み の 受 付 期 間 終 了 後 、「 受 験 票 交 付 の お 知 ら せ 」に 関 す る メ ー ル を送信しますので、確認後、申込み専用サイトのマイページにログ インし、受験票を印刷してください。
- ・ 印 刷 し た 受 験 票 は 、 記 載 さ れ て い る 事 項 を 確 認 の 上 、 申 込 者 本 人 が 署名し切り取り線で切り離して、試験会場に必ず持参してください。